To get started go to [www.aleks.com a](http://www.aleks.com/)nd click on the "SIGN UP NOW!" link.

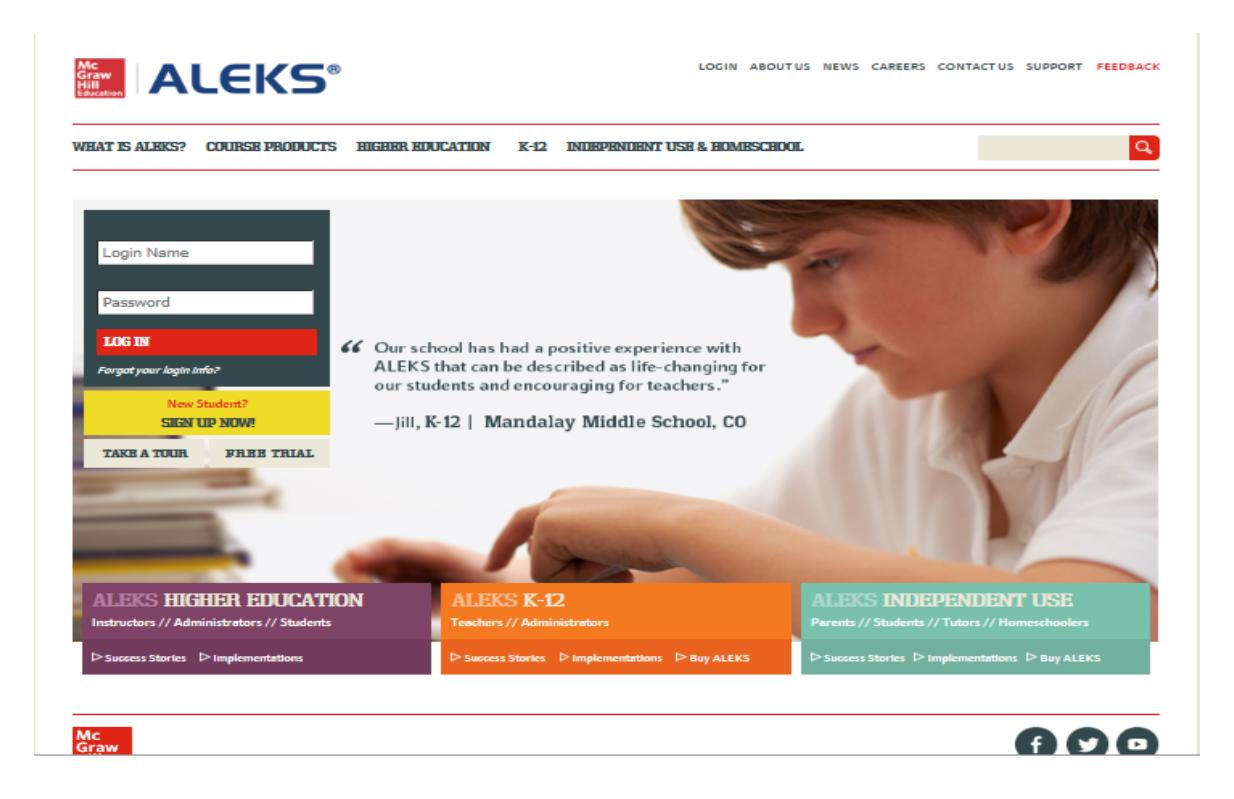

Under "Using ALEKS with a class?" enter this 10-character course code in the space provided: **PV333-F34XR.** Click on the ">> Continue" button.

Confirm the following information:

Course: Calculus Placement, Beginning Fall 2016

School: Waukesha County Technical College

Then click on the ">> Continue" link.

# On the next page, choose:

**"I have never used ALEKS before or I do not have an ALEKS login name."** 

# *\* You are now at the point where you will need to purchase your access code for \$25.00 \**

- Click on ">> Purchase Access Online"
- Enter your personal information (email, school information, credit card information)
- Check the "I accept" box if you agree to the terms of service and privacy policy.
- Click on the "Continue" button.
- After your purchase, you will see a confirmation message with your ALEKS login name. *Record your login name & password; you will need them each time you log into ALEKS.*
- Click on the ">> Continue" button.

After completing the payment and registration process, you will see the following introduction page. Read through the details to familiarize yourself with the ALEKS process. Then click on the **Get Started Now** button.

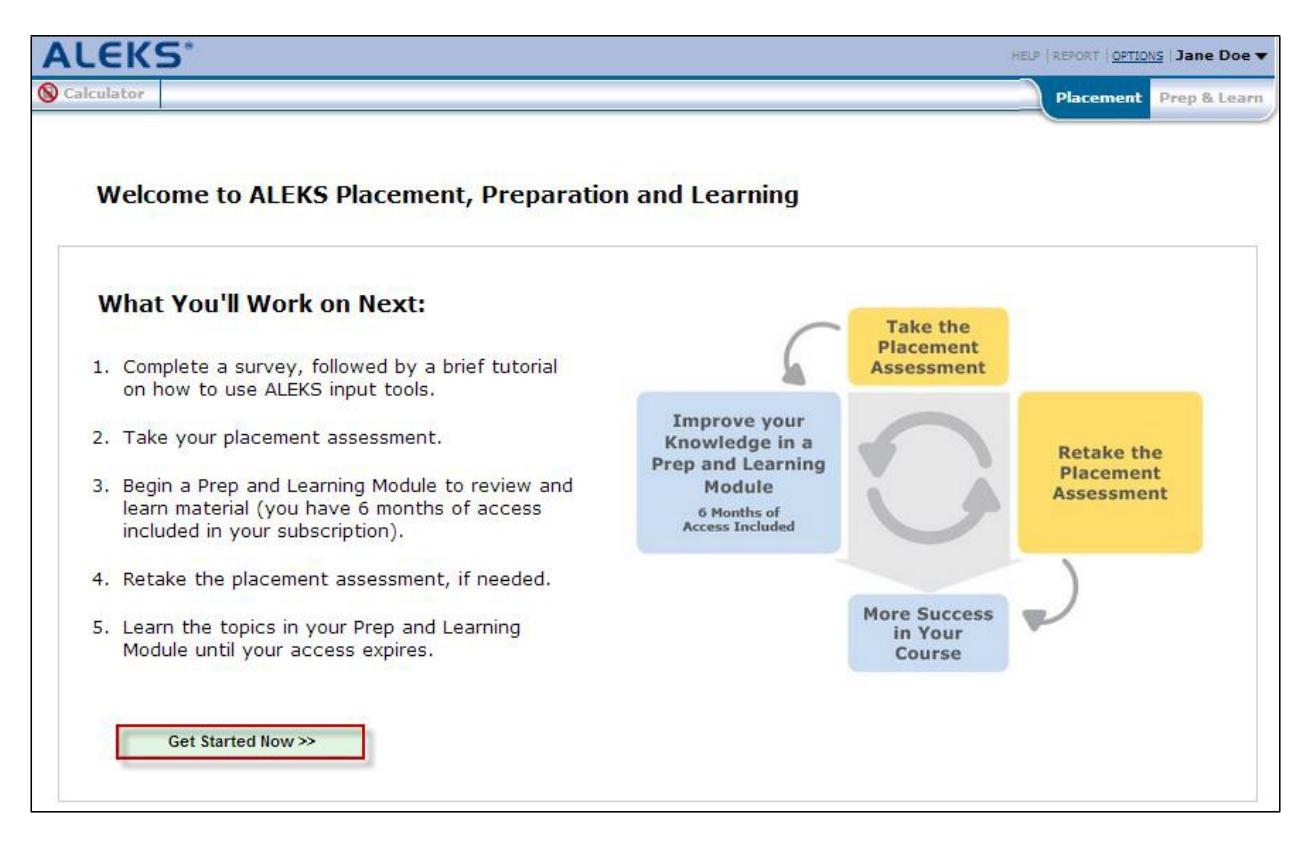

Note that this *first* placement assessment will be taken as a *practice assessment* on your own to help you learn about the ALEKS process. Although it will not count as an official placement score, it is very important to take it seriously so that your current skills are accurately reflected. Complete this assessment as you would in a proctored environment, on your own and without using any outside resources, since your official placement assessment must be proctored on campus.

## **Viewing and Interpreting Your Placement Results: The Placement Tab**

After completing the first placement assessment, you will arrive on the Placement tab which displays your placement result. The Placement Pie and its slices represent core topic areas that you need to know for success in your courses. The dark part of each pie slice shows what you know; the topics you know make up your placement result. The light part of each pie slice shows what you don't know.

From the Placement tab, you can take several actions:

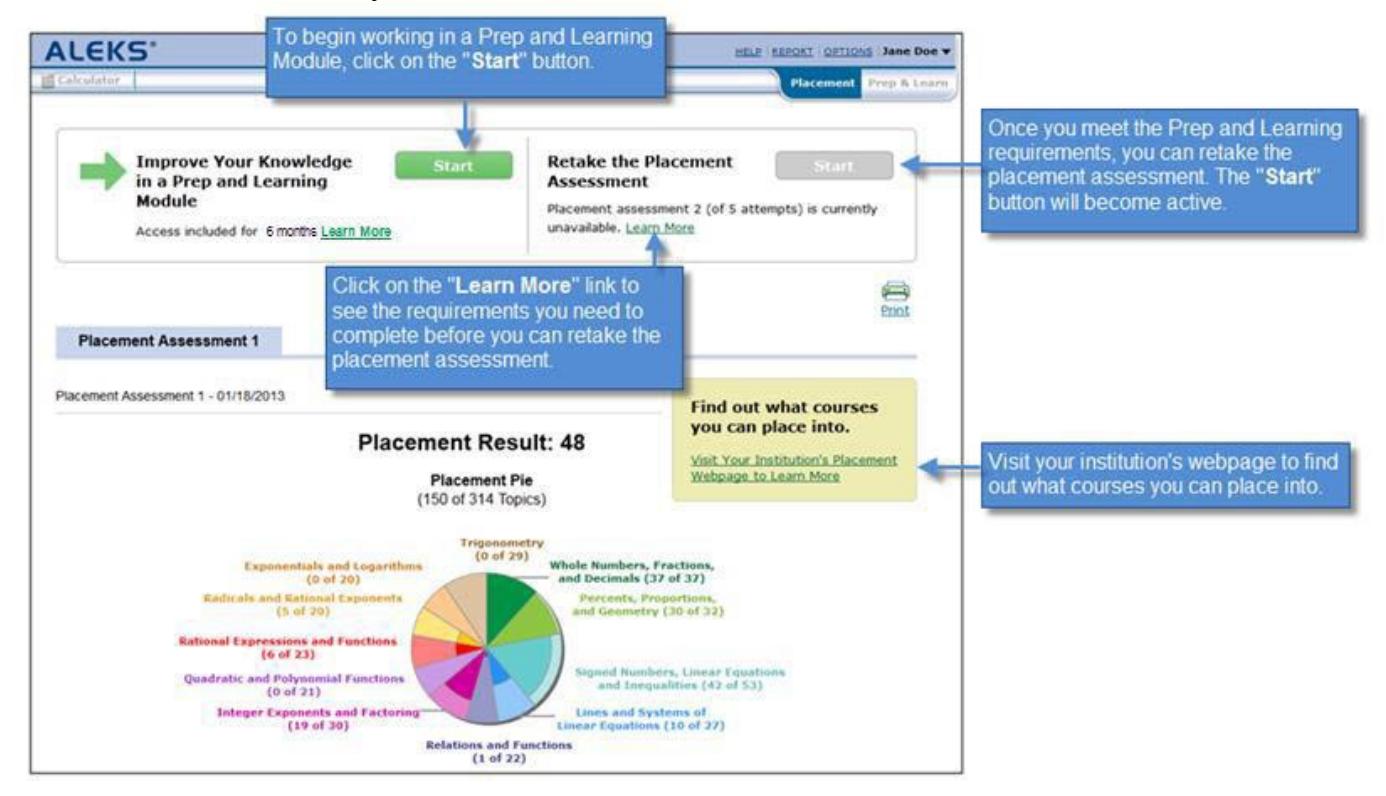

You will have the opportunity to work in an ALEKS prep module after taking the first placement assessment. In fact, you will be required to review key areas for a minimum of 5 hours before you are eligible to take your second placement assessment.

After working for 5 or more hours in your prep module, return to the WCTC Testing Center web page www.wctc.edu/testing to register for a time to take your second placement assessment. This must be proctored on campus in the testing center, and there will be a \$10 fee for this service. Your score on this assessment will be recorded as your official WCTC math placement score.

There are a total of five placement assessments built into the ALEKS PPL product. After the first practice assessment and the second proctored assessment, you are encouraged to continue through the remaining assessments. Assessments #3 and #4 are for practice and can be taken on your own. Assessment #5 will be proctored in the testing center and will be considered an official WCTC math placement score. You will be expected to work for 3 or more hours in your prep module between each of these assessments.

#### **Improving Your Skills and Placement: The Prep & Learn Tab**

After you start working in a Prep and Learning Module, you can then navigate between the Placement tab and the Prep & Learn tab.

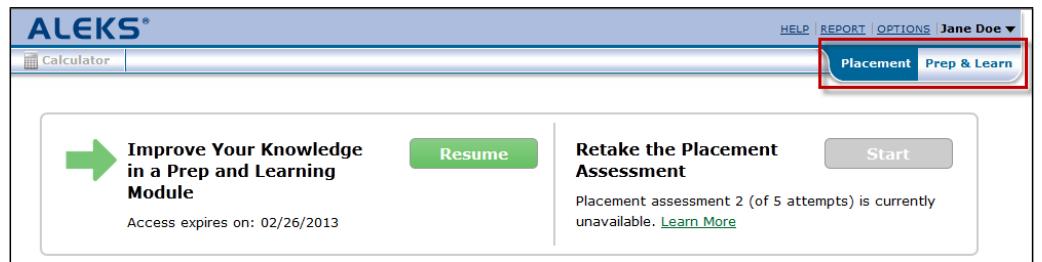

The Prep & Learn tab displays your Prep and Learning Pie, which is *different* from your Placement Pie. You can use the Prep and Learning Module to practice and improve your skills before retaking the placement assessment. This will help you to increase your chances of placing into a higher level math course.

NOTE: You will be given periodic progress assessments within your Prep and Learning Module to ensure that you're retaining the new material. These are different from the five placement assessments.

You can take several actions while in the Prep and Learning Module:

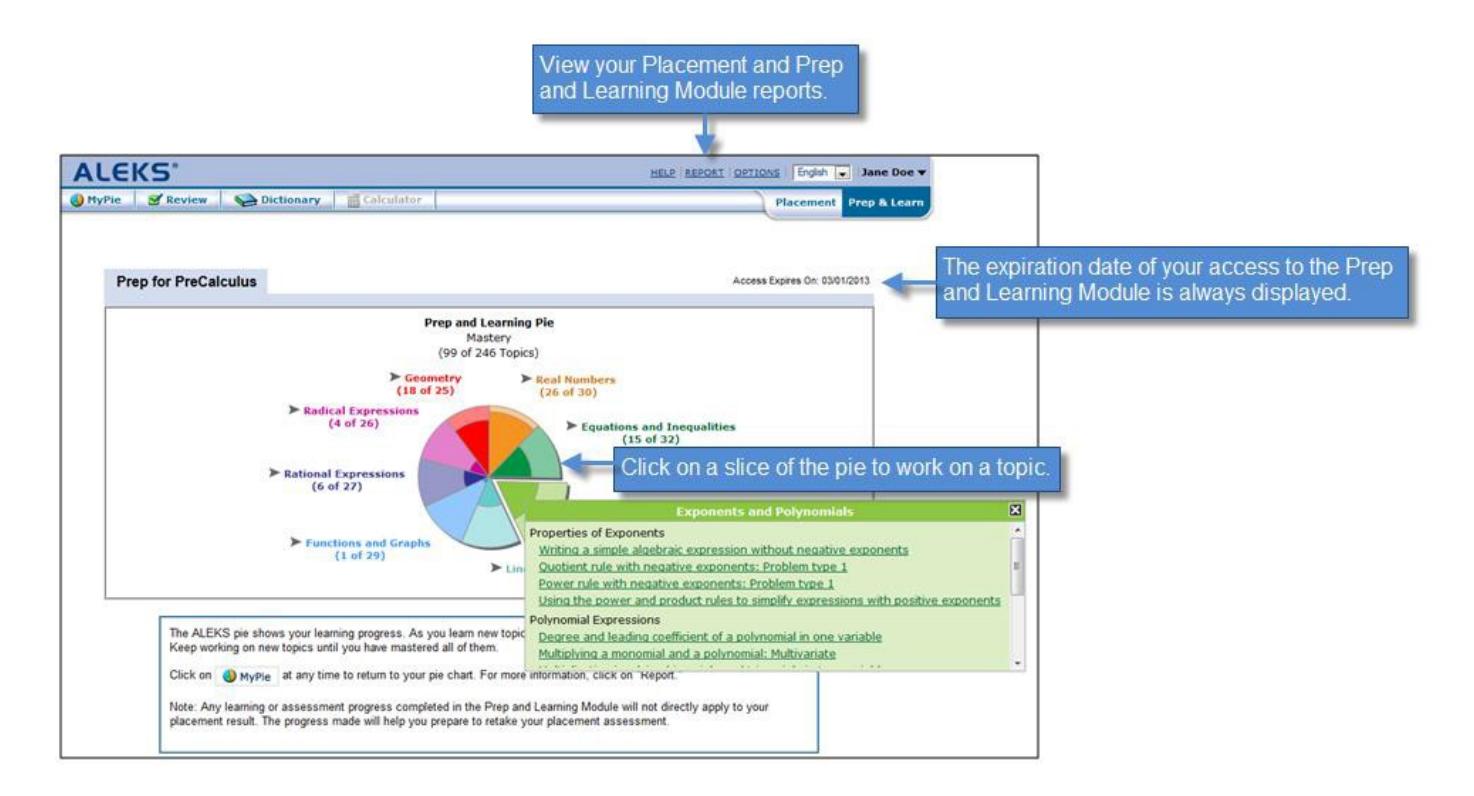

### **Student Account Home**

Your Account Home lists your latest placement assessment and your progress in the Prep and Learning Module. To return to your Account Home at any time, click on your name in the top, right corner and select Account home from the menu.

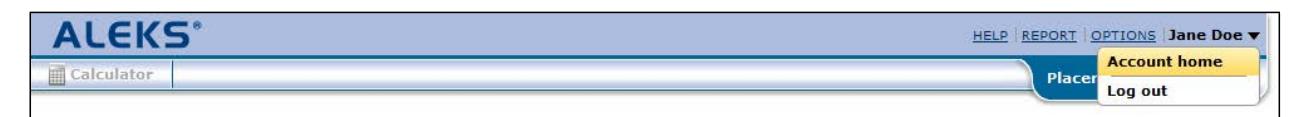

*If you need help, please contact ALEKS Customer Support at* [http://support.aleks.com/assess\\_placement](http://support.aleks.com/assess_placement) 

### **Summary of WCTC Math Placement Process using ALEKS PPL**

- **1.** Purchase ALEKS PPL product at [www.aleks.com](http://www.aleks.com/) (\$25). Use course code PV333- F34XR.
- **2.** Take Placement Assessment #1 on your own as practice.
- **3.** Work in prep and learn module for 5 or more hours.
- **4.** Take the official Placement Assessment #2 facilitated in WCTC Testing Center
	- **a.** Sign up online [www.wctc.edu/testing,](http://www.wctc.edu/testing) pay \$10 fee.
	- **b.** Based on the official assessment, you will either be placed into Calculus or need additional preparation.
- **5.** If additional preparation is needed, work in prep module for 3 or more hours.
- **6.** Take the second practice Placement Assessment #3 on your own.
- **7.** Work in prep module for 3 or more hours.
- **8.** Take the third practice Placement Assessment #4 on your own.
- **9.** Work in prep module for 3 or more hours
- **10.** Take Placement Assessment #5 in WCTC Testing Center as official placement.
	- **a.** Register online [www.wctc.edu/testing,](http://www.wctc.edu/testing) choose ALEKS 5<sup>th</sup> test, select day, no fee)

The table below contains ALEKS math placement scores and corresponding WCTC courses. You are required to place into Intermediate Algebra or higher to be admitted to the Engineering programs.

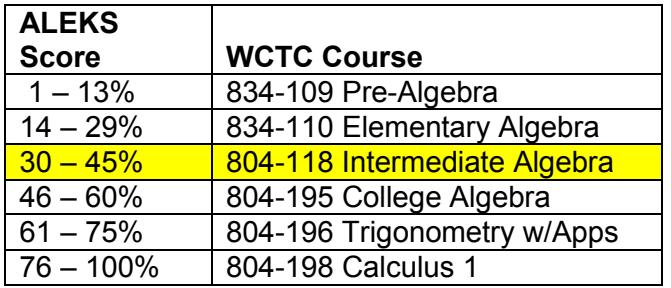